# **PSD Themes for DiLand Kiosk and DiLand Studio, Creative version.**

#### **PSD file creation**

The .psd file, to be correctly parsed, must follow a rigid structure. DiLand looks for the following Layers, in the specified order and with the specified name.

## **Text Layers**

Text layers are empty Layers that suggests to insert text while creating the composition; multiple text layers may be added to the .psd file.

#### **Layer name: Usertext***NN*

where *NN* is a unique two-digit identifier.

The name may contain the following keywords to specify color, initial text and

font:

**\_color***<color>*, **\_text***<text>*, **\_font***<font>*,

e.g. **Usertext***10***\_color***Blue***\_text***Happy Birthday*

## **Overlay Layer**

There can be a single overlay Layer, which is drawn over and covering the photos to create frames and effects. The overlay supports, and requires, transparency; control the opacity of selected areas to show or cover the underlying photos and background.

## **Layer name**: **Overlay**

Name the layer Overlay to allow users to replace the background while creating the composition.

## **Layer name**: **Mask**

Name the layer Mask to have DiLand present the background selection to the user a single time, right before composition creation.

# **User Photo Layers** *( required )*

The .psd file must contain a layer for each photo; it is the area that defines the photo's shape and position.

This area must be drawn filled with **black 60% (grey)** on a transparent background.

#### **Layer name**: **Userphoto***NN*

where *NN* is a unique two-digit number identifying the Layer (e.g. **Userphoto10** and **Userphoto11**). Use the name without keywords to add a rectangular mask.

The layer name may also contain one of the following exclusive keywords:

#### **Layer name**: **Userphoto***NN\_XXXdeg*

use the *\_Xdeg* keyword to rotate the photo in the composition; the photo gets rotated XXX degrees clockwise, *where XXX is an integer between 000 and 359;* 

#### **Layer name**: **Userphoto***NN Mask*

use the Mask keyword if the area containing the photo is not a rectangle (e.g. circle, heart…)

## **Background Layer**

**Layer name: Background** to provide a background for the composition.

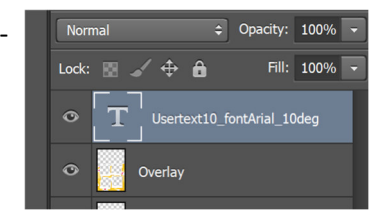

Do not overlap image layers. Overlapping photo masks often cause visual artifacts in DiLand, so it is best to keep them separate.

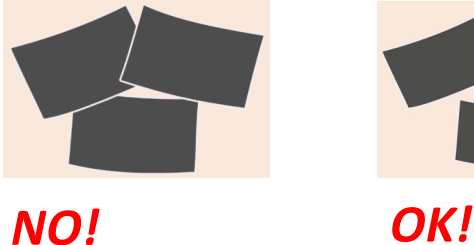

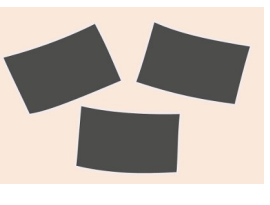

一

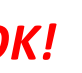

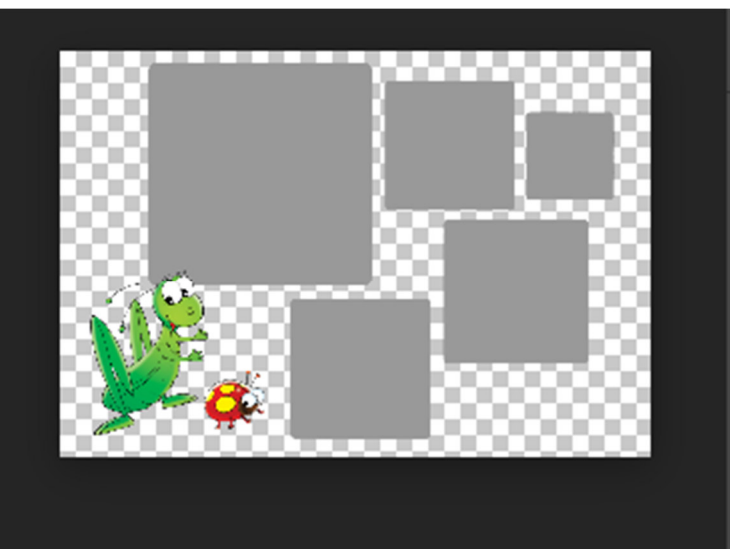

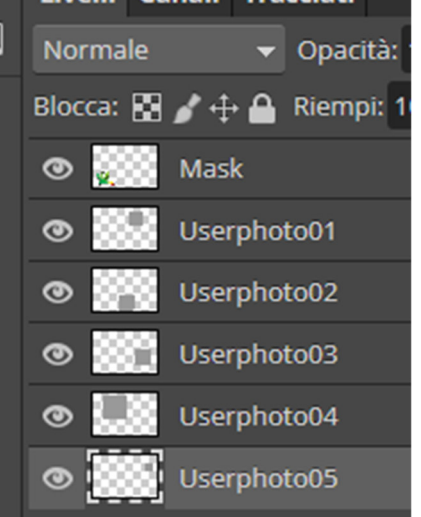

Example

**Mask** layer and no **Background** layer; the user will be asked to select between provided backgrounds in DiLand before creating the composition.

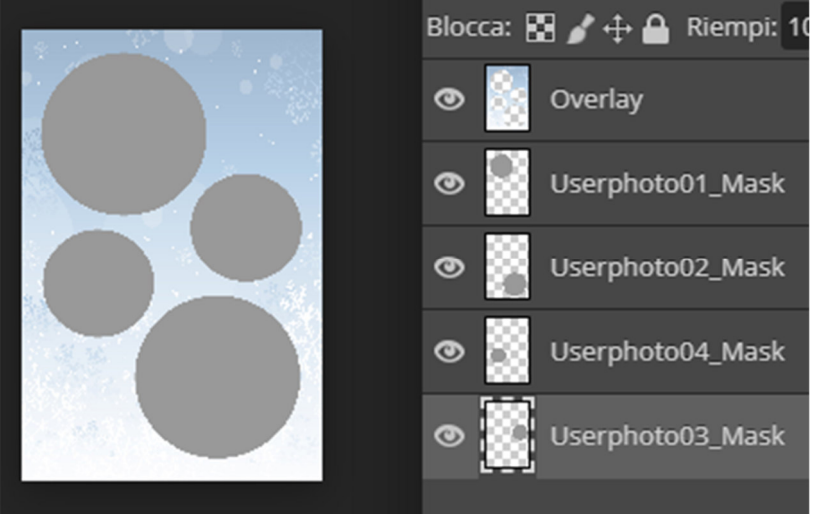

# Example

**Overlay** layer as 100% opacity ; the user can not replace the background. Round areas for photos.

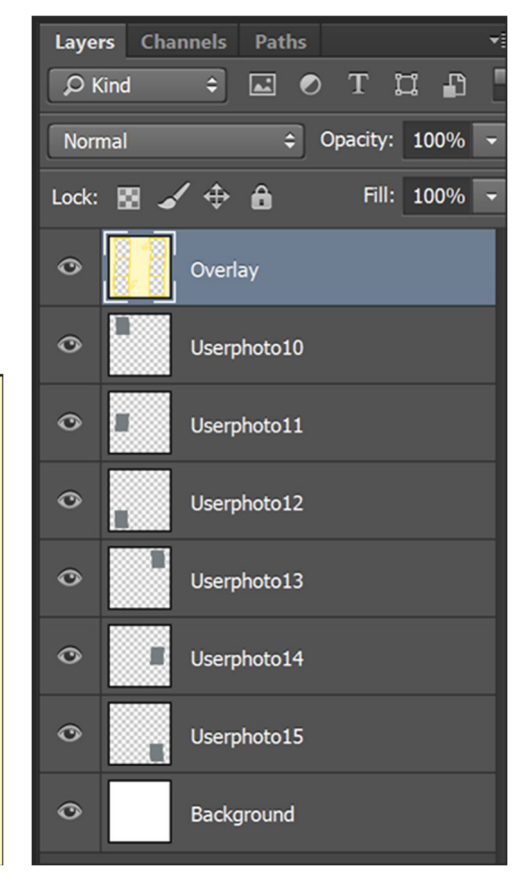

#### Example

**Overlay** layer as 100% opacity ; the user can not replace the background.

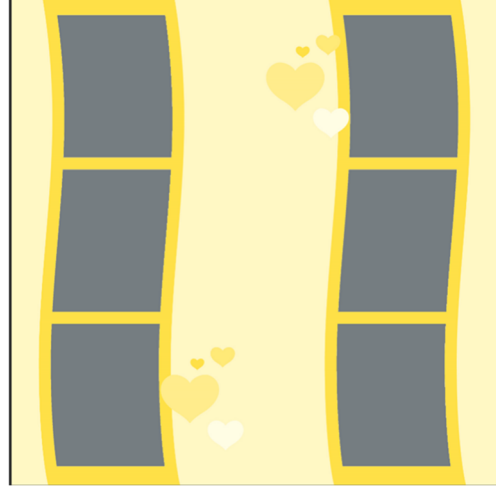

# **DiLand Kiosk Creative or DiLand Studio**

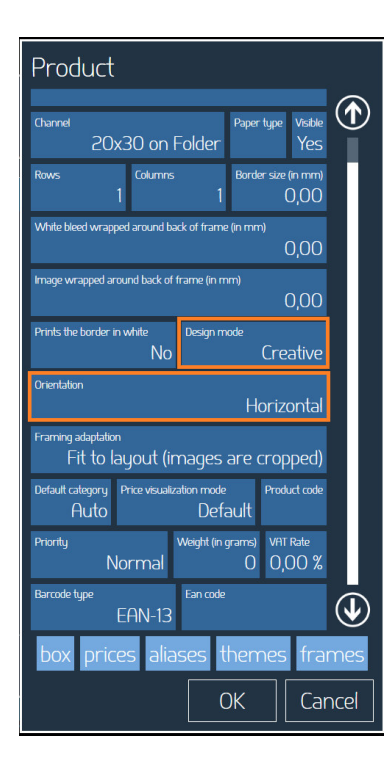

The product must be creative and must have the same orientation as the .psd file

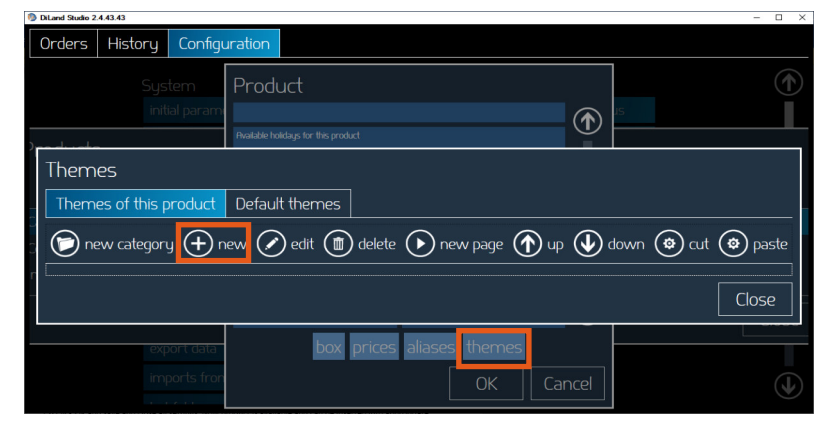

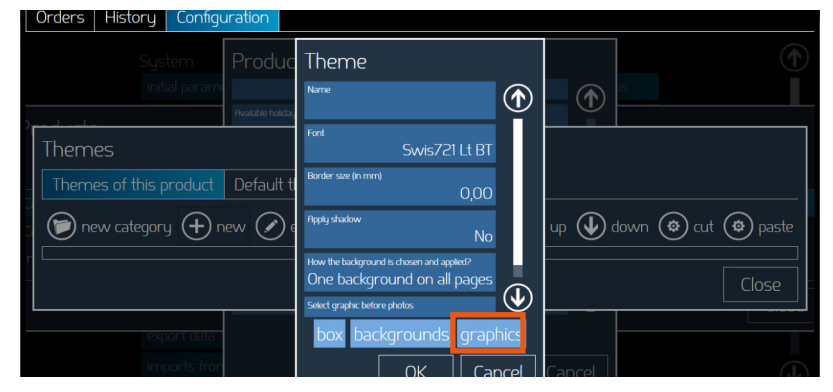

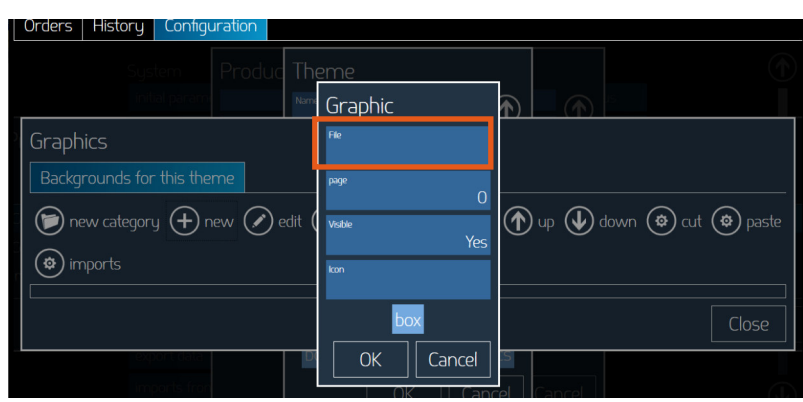

Products, create or edit a creative product. Select **Themes** for this product and select **new**.

Select **graphics** for this theme

Then select **new,** then **file** and select a PSD file with graphics for this product**.** A preview of the graphic will show inside selection box.

Confirm